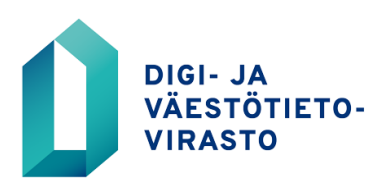

22.3.2024

## **Ohje Power BI:n käyttöä varten**

- Työkalun käyttäminen ei vaadi käyttäjältä Microsoft Power BI -sovelluksen lataamista.
- Pääset tarkastelemaan tarkempia tietoja painamalla otsikkoa edeltävää + -painiketta.
- Porautuminen toiminnolla saat yksittäisen palvelun palvelukuvauksen tiedot näkyviin: Paina palvelun nimen kohdalta +. Painamalla hiiren oikeaa näppäintä saat alla näkyvän valikon näkyviin, josta voit valita porautuminen  $\rightarrow$  palvelun tiedot (ks. kuva alla).
- Näet palvelun julkaisuasun, kun kopioit palvelun nimen ja liität sen [Suomi.fi](https://www.suomi.fi/etusivu/) -hakukenttään.

Palaa yleistilanne näkymään

⊖

PTV:ssä kuvatut THL:n HYTE minimikriteerien mukaiset palvelut, joiden päävastuuorganisaatio on hyvinvointialue

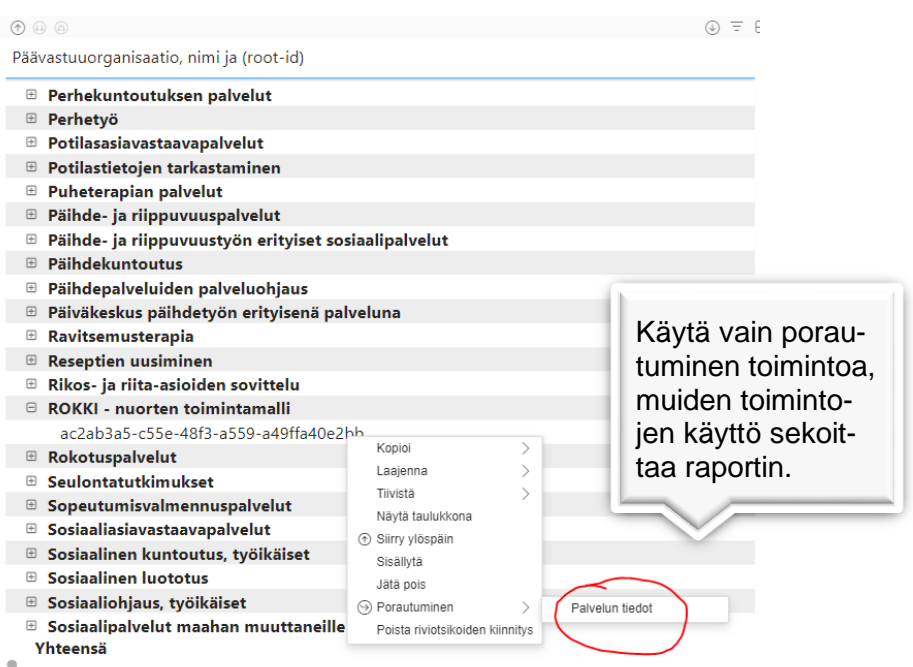

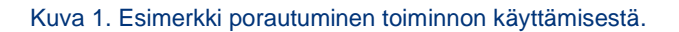